## PENTRU CONECTARE LA PLATFORMA GOOGLE CLASSROOM

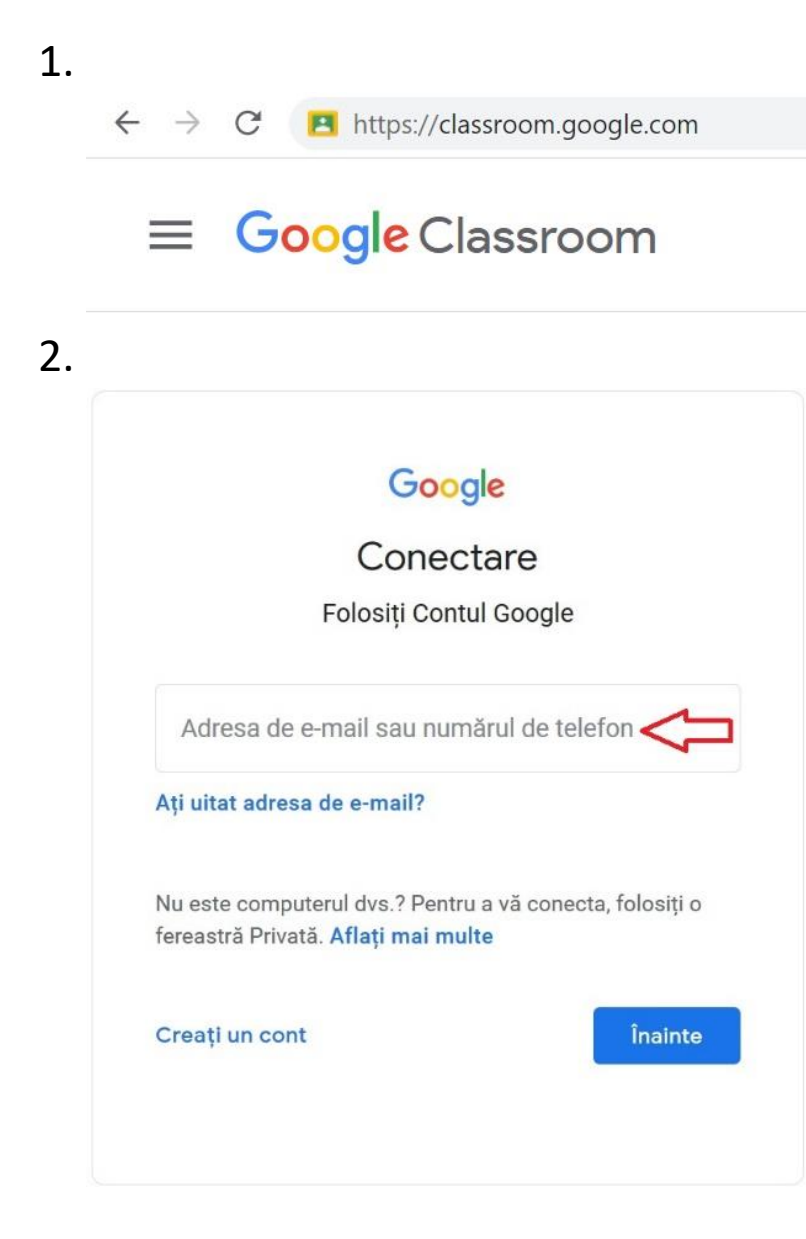

3.  $\mathbb{S}^{\bullet}_{\bullet\bullet\bullet}$ Creați sau înscrieți-vă la primul curs! 4.Înscrieți-vă la curs Creați un curs

Creați sau înscrieți-vă la primul curs!

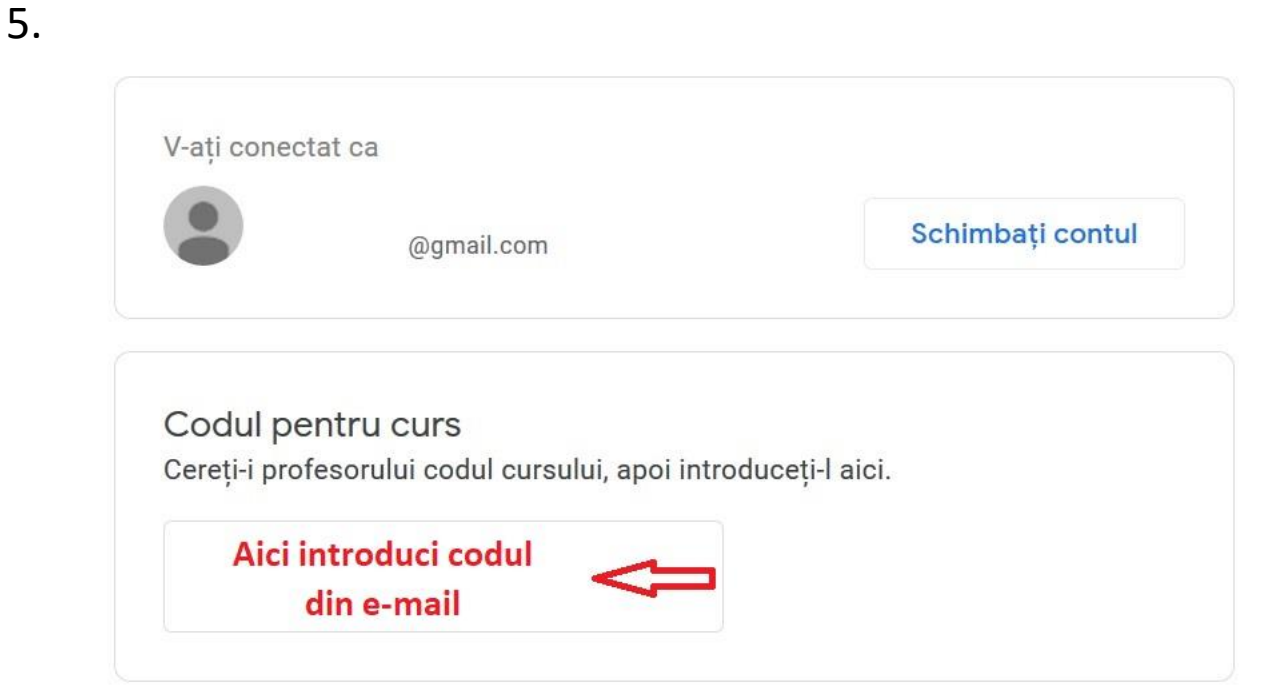

## Pentru a vă conecta cu un cod de curs

- · Folosiți un cont autorizat
- · Folosiți un cod de curs cu 5 7 litere sau cifre și fără spații sau simboluri

Dacă întâmpinați probleme legate de conectarea la curs, accesați articolul din Centrul de ajutor

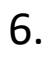

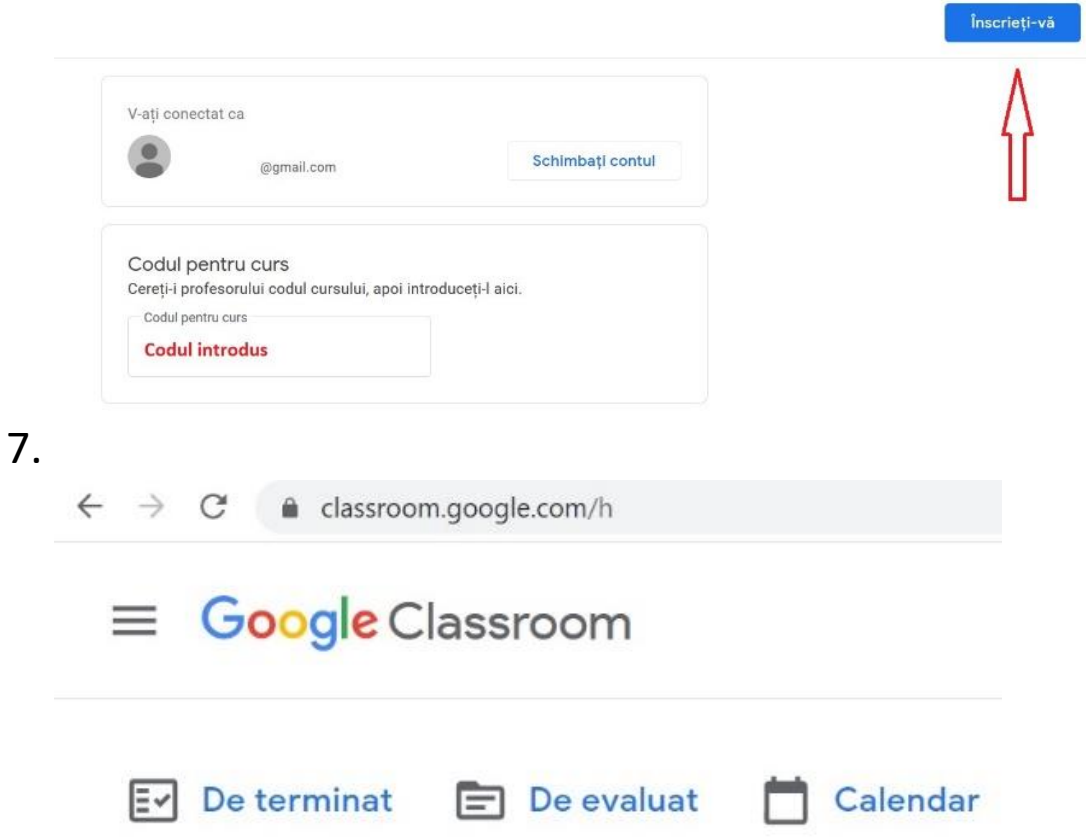

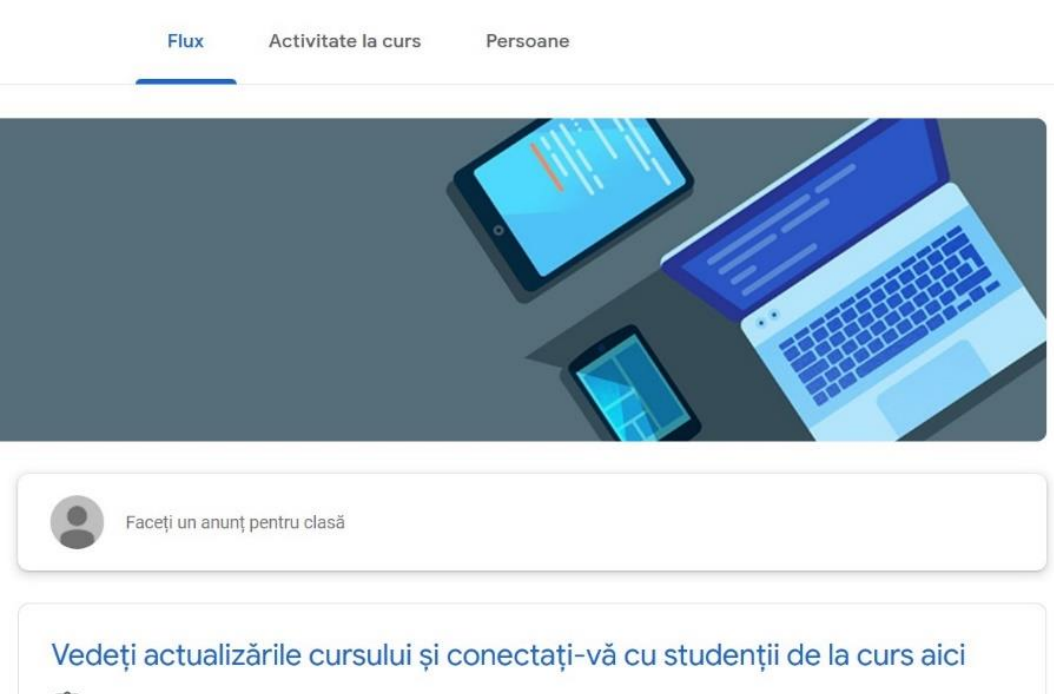

<sup>■</sup> Vedeți când sunt postate teme noi

8.

## PENTRU CONECTARE LA PLATFORMA GOOGLE MEET

## Accesează,,Participați" direct din cursul Google Classroom

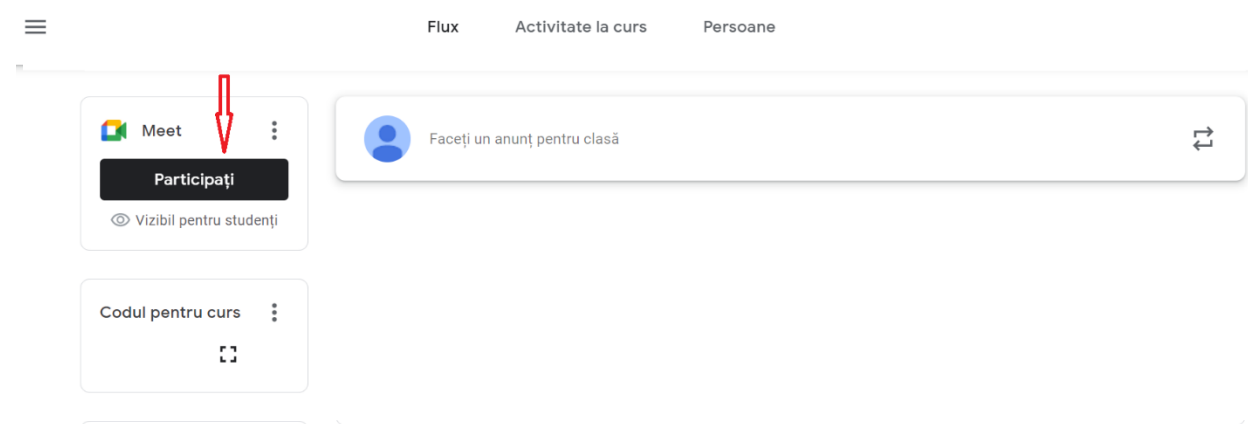

*sau*

accesează link-ul Google Meet din e-mail. În cazul în care nu ești deja conectat la contul tău Google, trebuie să te autentifici. Apoi, accesezi "Participă acum".

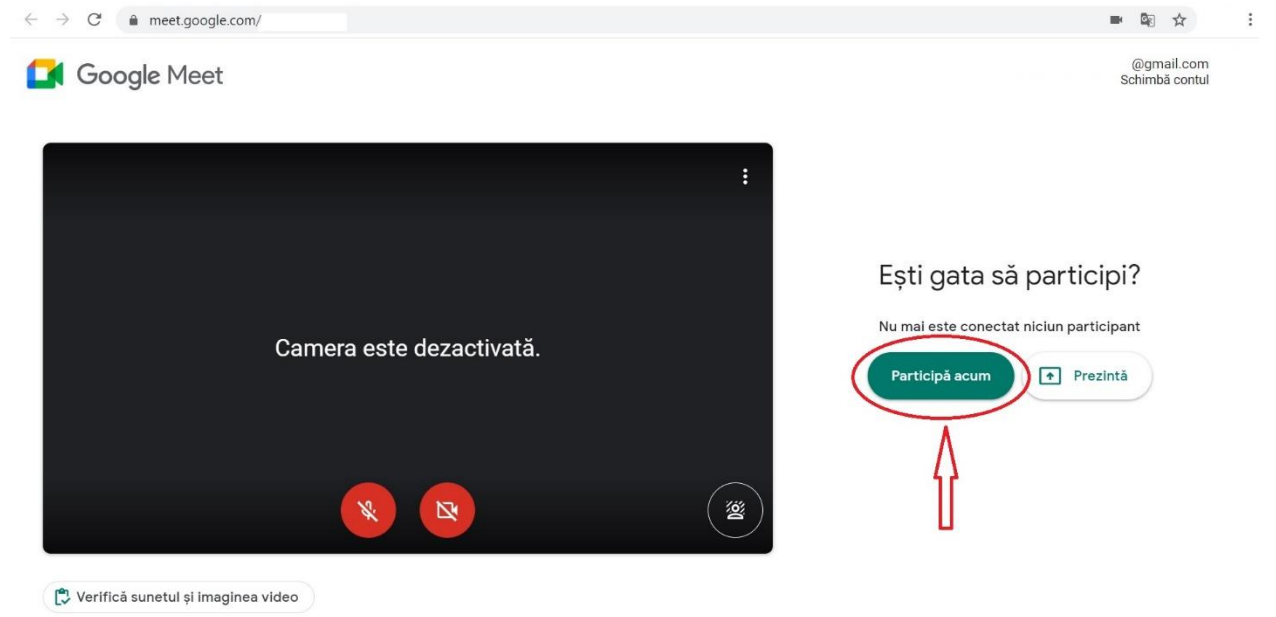